## **Samples**

The Alf Plugin comes with the sample models described in the related pages shown on the right of this page. To load one of these models, click on "Samples" on the MagicDraw Welcome Screen. If the Alf Plugin is installed, the pop-up Samples window will include the sample models in the section entitled **"Alf"** . Click on the name of the same model to open it.

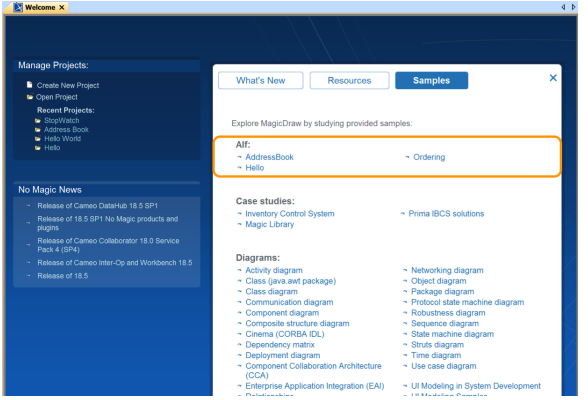

Welcome screen showing Alf samples

## **Related pages**

- [Hello](https://docs.nomagic.com/display/ALFP2021xR2/Hello)
- [Address Book](https://docs.nomagic.com/display/ALFP2021xR2/Address+Book)
- [Ordering](https://docs.nomagic.com/display/ALFP2021xR2/Ordering)